From: dopmannouncement

Sent: Thursday, April 26, 2018 10:05 AM

To: DOPM All Users < DOPMAllUsers@uabmc.edu>

Subject: Computer Tip of the Week -- How to get a list of files in a folder

# How to get a list of files in a folder

Brought to you by Lisa Schwaiger
- HelpDesk Triage and Computer Tech

(now in MT-403)

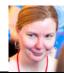

#### SITUATION:

I need a text list of all the files in a particular folder

#### SOLUTION:

There's a pretty simple way to do this, but it involves an interface you may not be used to.

## Here's an example:

Let's say you want a list of all the files in a folder called myFolder on your desktop.

- 1. Click Start or Microsoft globe icon (on lower left)
- 2. Type **cmd** and press [enter]
  - You will get what is called a "Command prompt".
- 3. Type cd desktop
  - That will change the location ("change directory") to your desktop
- 4. Type **cd** myFolder
- 5. Type **dir** /**b**>myList.txt
  - Important: There must be a space after dir
- 6. That will put a text file called myList inside myFolder which lists all the files in myFolder

### Options:

- If you want all the details of each file: dir >myList.txt
- If you want all the files including those in subfolders: dir /s>myList.txt
- To see other options type: help dir

Was this helpful? Do you have suggestions for a future Tip of the Week? Do you have any other comments?

Let us know at <a href="mailto:dopmHelp@uabmc.edu">dopmHelp@uabmc.edu</a>

To see an archive of past Tips of the Week: http://www.uab.edu/medicine/dopm/help/totw